## **第6回 小テスト: examA**

- コインを1万回投げた時に,表と裏になる回数は それぞれ何回か? 下記のように表示せよ
	- 予習資料には「回」が入っていなかったが,「回」を 入れるようにせよ

**出力例**

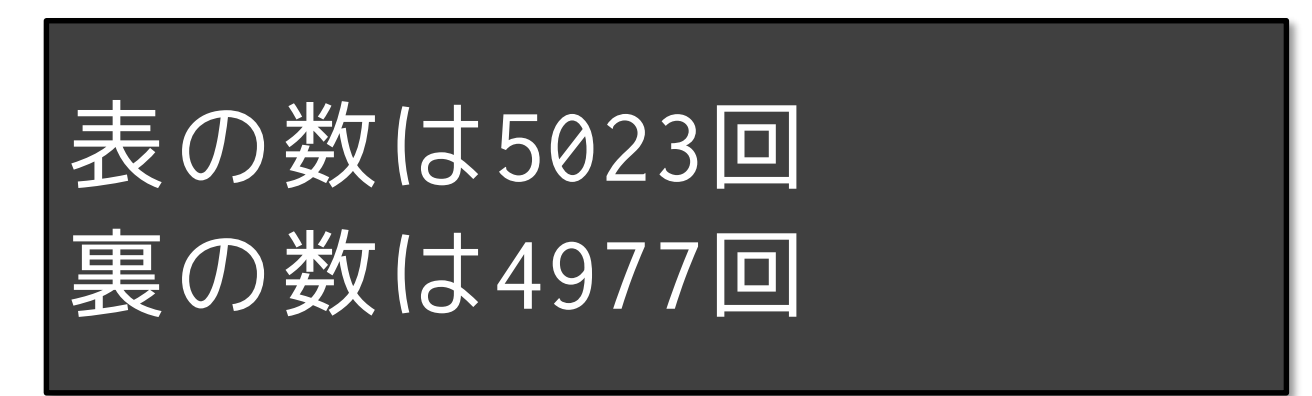

## **第6回 小テスト: examB**

• 400x300のウインドウを作成し,その中心に直径150ピクセ <u>ル</u>の円を表示せよ.また,その円内をクリックするたびにA さんとBさんがランダムにジャンケンの手を出し,その結果 を下図のように標準出力するプログラムを作成せよ

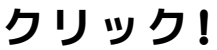

**クリック! クリック!**

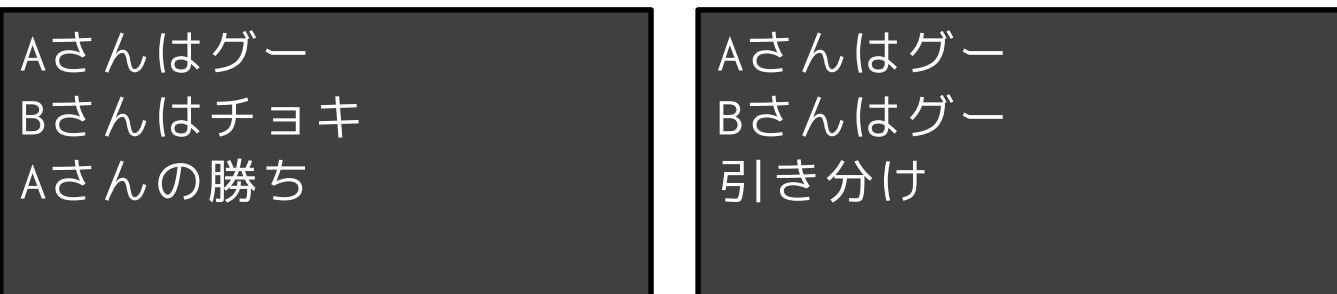

**クリック!**

Aさんはチョキ Bさんはチョキ 引き分け

**クリック!**

Aさんはグー Bさんはパー Bさんの勝ち

## **参考情報**

- 
- 
- 
- 
- 
- 
- 
- 
- 
- 
- 色の情報
- size(w, h) 横幅w, 縦幅hのウインドウを作成
- rect(x, y, w, h) 左上(x, y)で横幅w, 縦幅hの四角形を描画
- triangle(x1,y1,x2,y2,x3,y3) (x1,y1),(x2,y2),(x3,y3)からなる三角形描画
- fill(r, g, b) 図形の塗りつぶし色を(r, g, b)に設定 • noFill() 図形を塗りつぶさない
- stroke(r, g, b) 輪郭線の色を(r, g, b)に設定
- noStroke() 輪郭線を描画しない
- background(r, g, b) 背景を(r, g, b)の色で塗りつぶす
- frameRate( fps ) 1秒あたりのフレーム数を fps で指定
- random(m, n) m以上n未満の実数値をランダムに取得する
	- 赤(255, 0, 0), 緑(0, 255, 0), 青(0, 0, 255), 黄(255, 255, 0)
	- 黒(0, 0, 0), 白(255, 255, 255), 灰(127, 127, 127)
- 変数について
	- frameCount 描画フレーム数
	- mouseX, mouseY マウスのX, Y座標

## **小テスト補足**

- 他のすべてのアプリを終了せよ
- 資料配布フォルダの**06\_exam というフォルダをデスクトッ プにコピー**し,そのフォルダ名を,**年-組-番号に変更せよ**
- 提出用フォルダを事前に開いておき,2つのプログラムを Processingで起動せよ
- プログラムには**作成者の名前と年組番号は記入**するように せよ(年月日やプログラムの内容は各自の判断で) – 日本語を入力できない場合は,英語で入力してもよい(名前など)
- **年-組-番号のフォルダ**を提出せよ
	- 他人のフォルダに提出しないように注意せよ
- 不正が疑われるような行動はしないようにせよ
	- **ファイルアクセスの履歴はすべて記録されています**し,デスクトッ プは前方から監視できるので要注意!
- **小テストは,試験時間中に提出せよ**